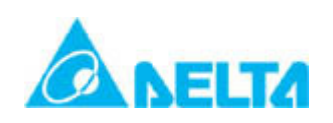

# Technical Announcement

IINDUSTRY AUTOMATION BU, DELTA ELECTRONICS, INC

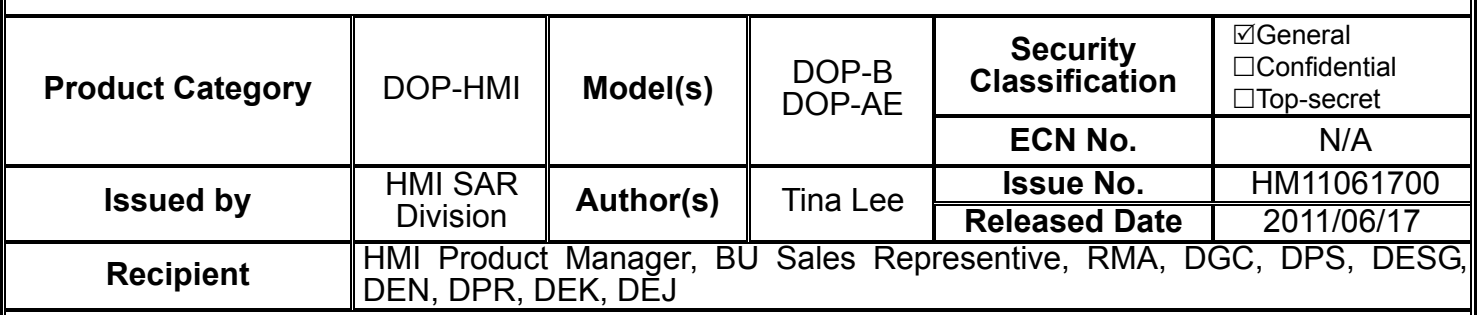

#### **Abstract:**

The HMI team is pleased to announce the immediate release of DOP-eServer 1.00.11. This release is an improvement, which includes new features, bug fixes and enhancements.

## **Enhancements and Fixes in DOP-eServer 1.00.11:**

- 1. Support Firmware version v3.0020 for DOP-B series network type.
- 2. Support Firmware version v1.08C for DOP-AE Series.
- 3. Add new function for fixed mode of Export Recipe could select CSV file.
- 4. Add new function for Import of Recipe with fixed and variance mode all could select CSV format to save.
- 5. Add new function for Import of Recipe on fixed and variance mode with extension when HMI import recipe file to PC.
- 6. Add new function for Export of Recipe when change file content without disconnect eServer and HMI connection.
- 7. Add new function for Excel data logging with 『Clear the existing logging data for next cycle』.
- 8. Correct eServer at Spanish Operating System cannot write data to Excel.
- 9. Correct if use figure with Excel template will occur eServer have abnormal shut.
- 10. Correct when go to Excel Wizard and without any setting then press cancel will occur eServer cannot close with press "X".
- 11. Correct after trigger "Falling edge" and "Rising edge" at the same time, stop logging will occur HMI crashed.
- 12. Correct if eRemote connect with HMI first, then execute eServer connect with HMI, the eServer will not create the connection.
- 13. Correct the Excel data logging with 『Auto save』behavior.

#### Software Download Link:

**[http://www.delta.com.tw/product/em/download/download\\_main.asp?act=3&pid=3&cid=2&tpid=3](http://www.delta.com.tw/product/em/download/download_main.asp?act=3&pid=3&cid=2&tpid=3)**

## **Remark:**

## **The model(s):**

DOP-B10E615, DOP-B07E415, DOP-B07E515, DOP-B08E515,DOP-AE series

# **Further details:**

Any further details related to this release will be notified later.

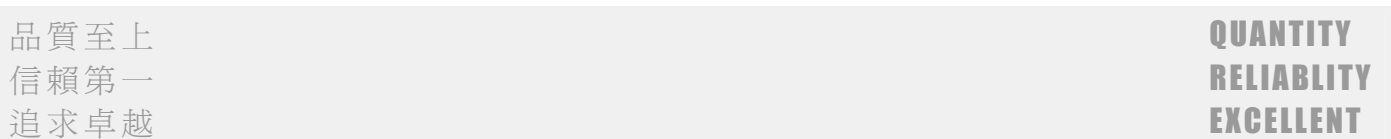

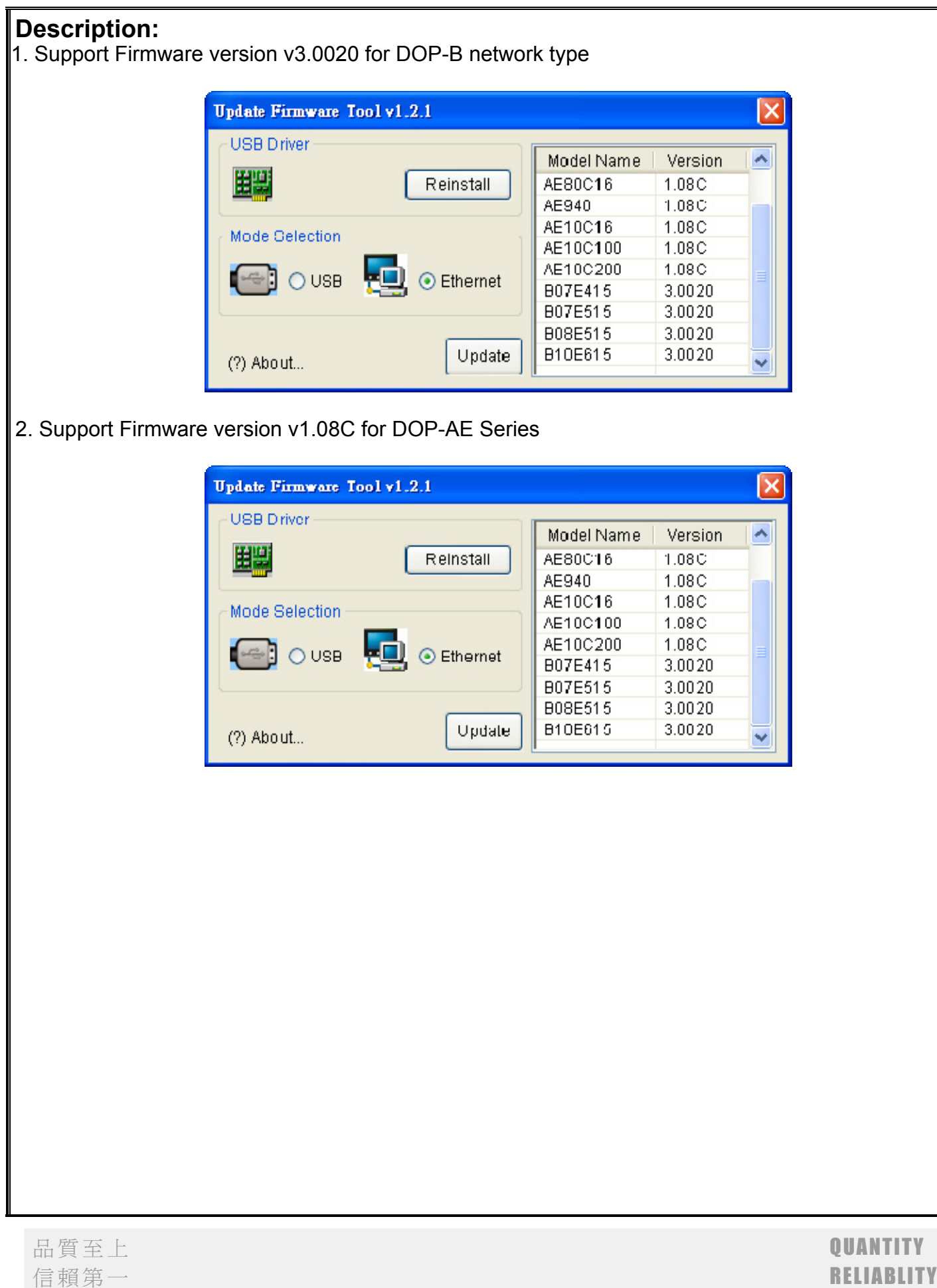

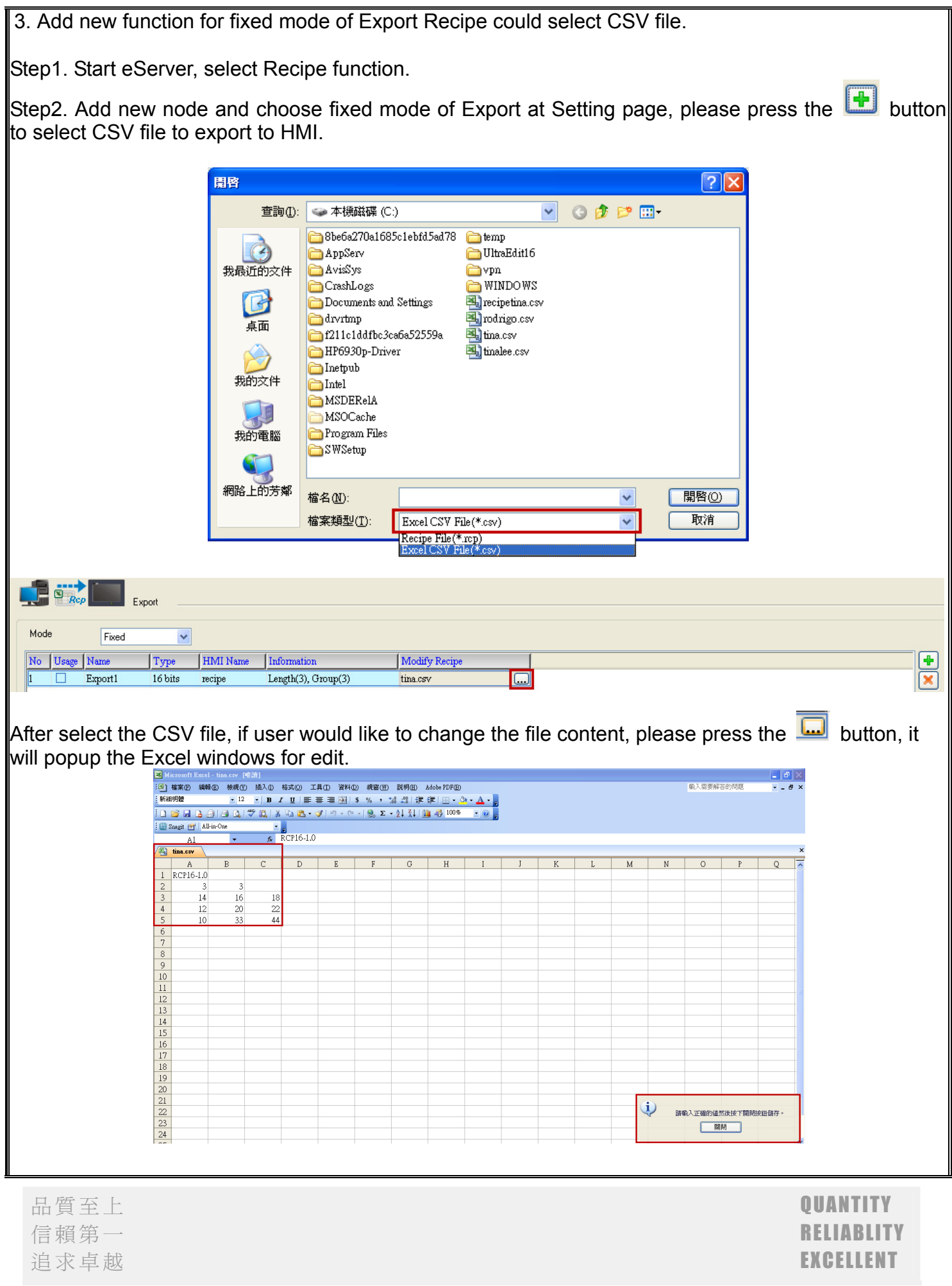

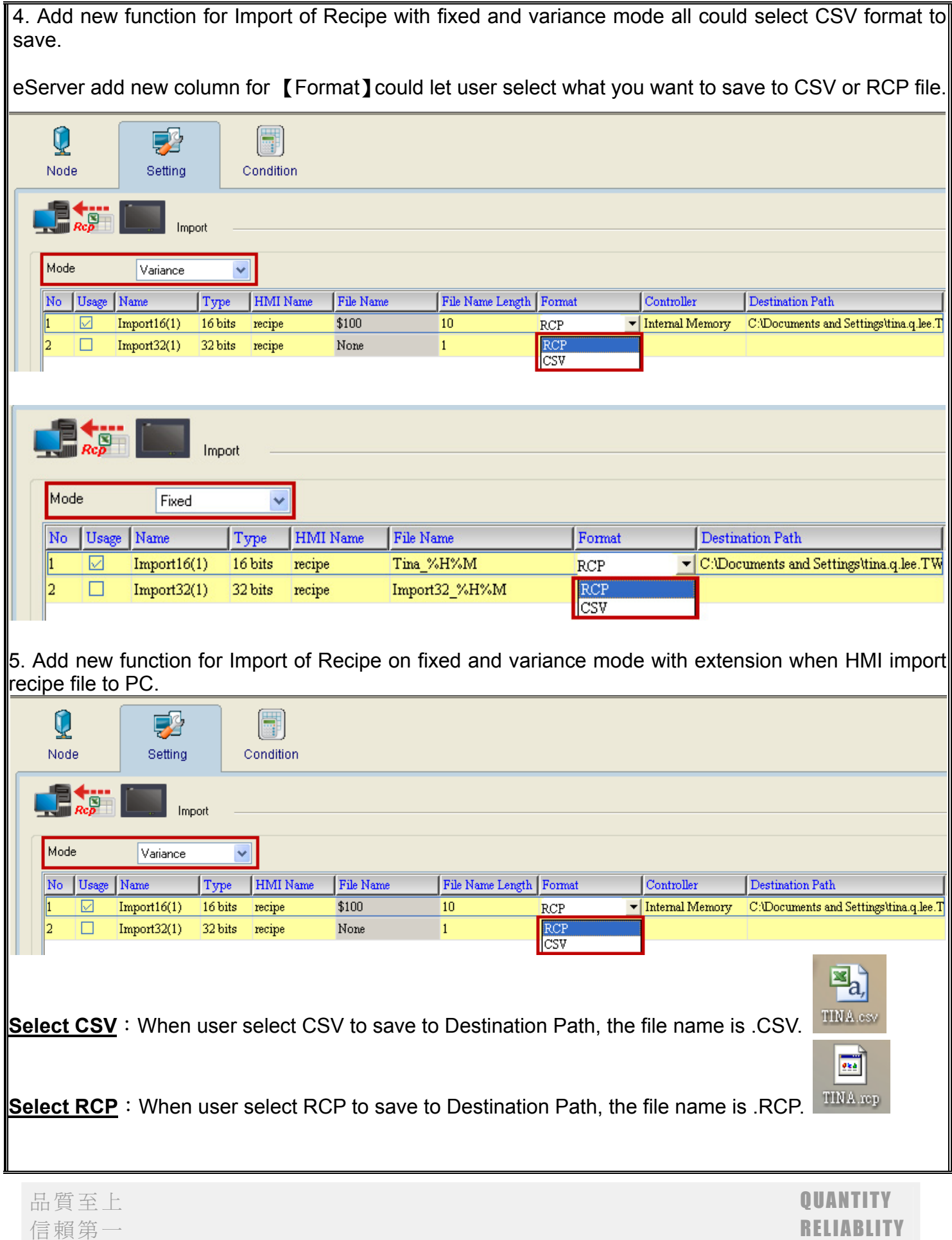

追求卓越 EXCELLENT

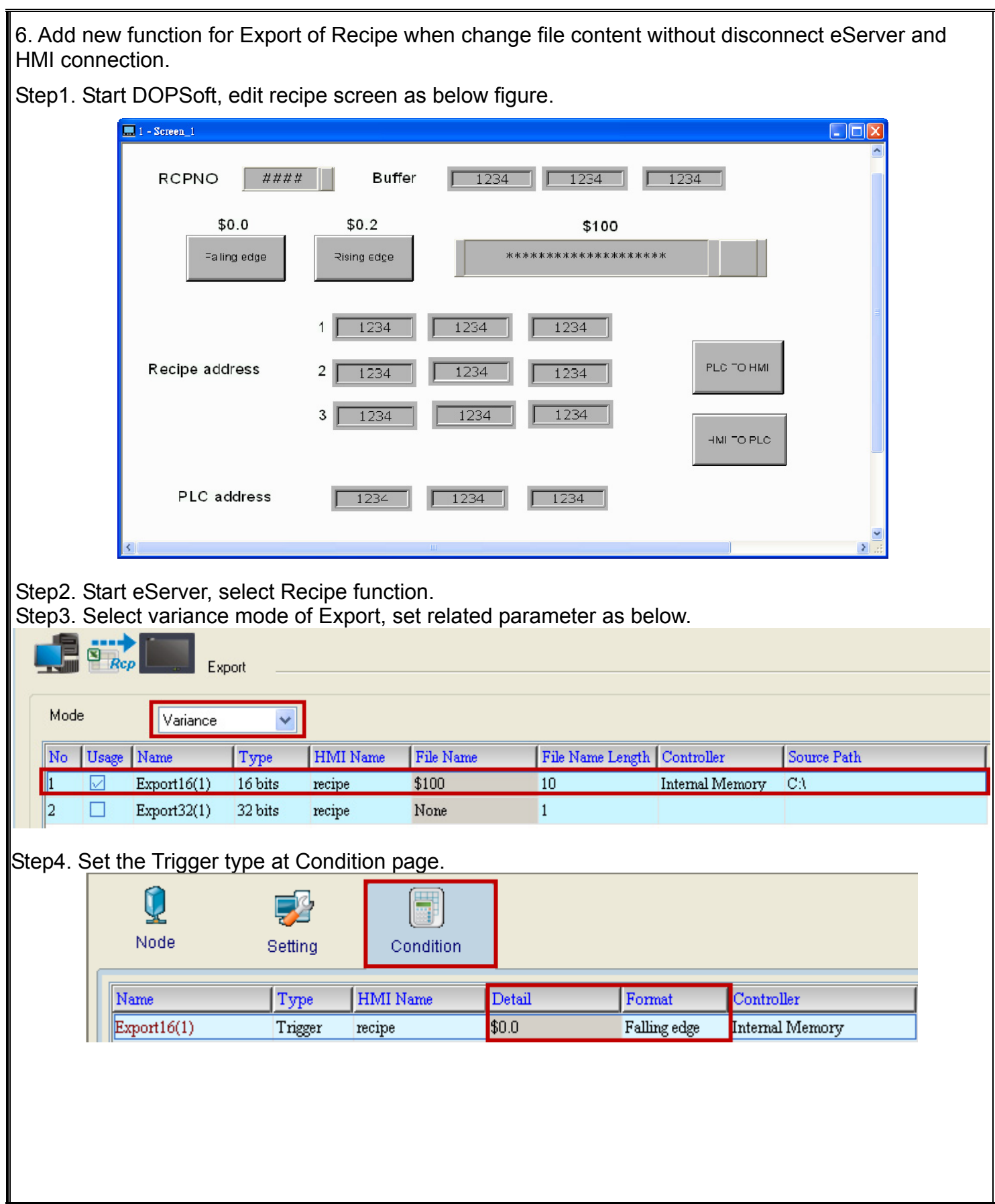

Step5. When execute eServer, it will popup Translated window to ask user translate CSV file under C:\ path.

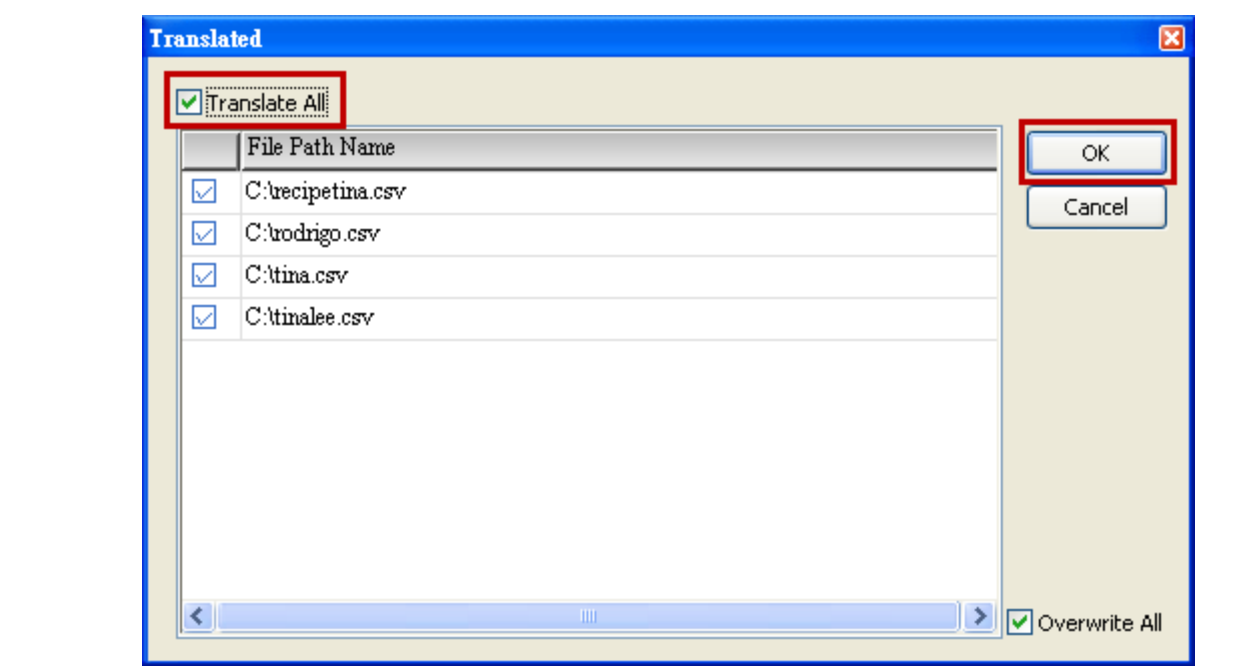

Step6. Please input the password, the password is setting by DOPSoft at  $\Box$  Options  $\rightarrow$  Communication Setting】  $\rightarrow$ 【Ethernet】  $\rightarrow$ 【LocalHost】page, user could change the password, the default password is 12345678。

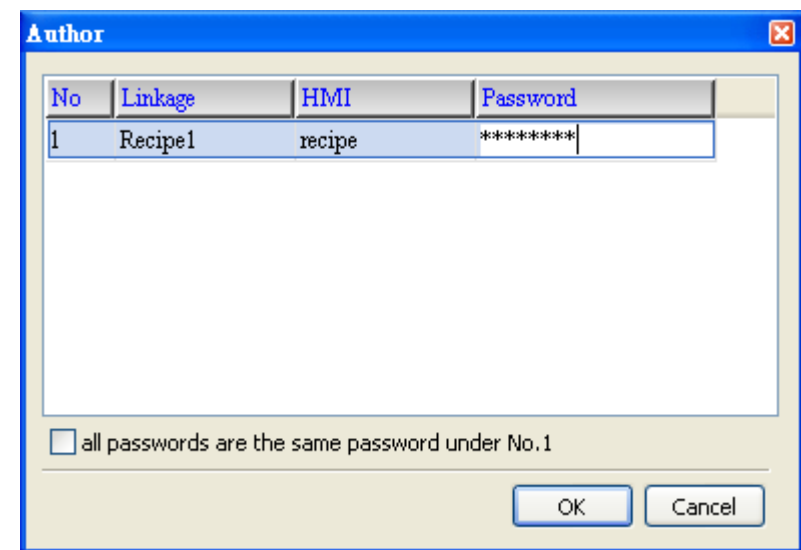

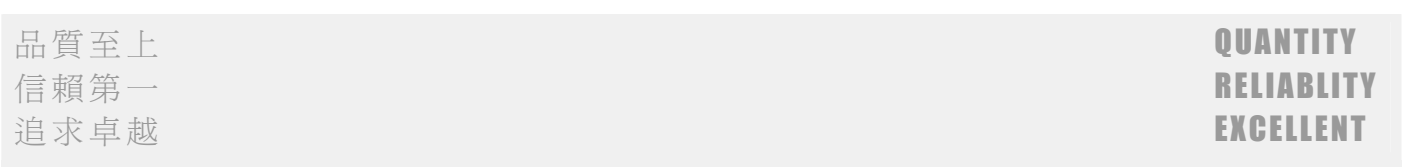

Step7. After input password, please use the Numeric Entry element \$100 and type FTINA<sub>J</sub> (this is tina.csv file at Step5.), then trigger \$0.0 Falling Edge button, the HMI show the recipe file value will be the same with tina.csv.

The recipe value of HMI is equal to tina.csv file value. As below is tina.csv file content:

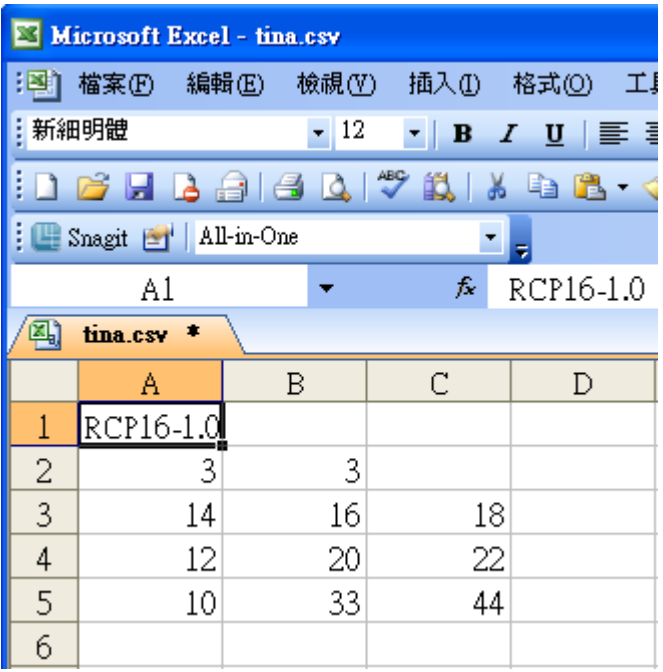

Step8. If user would like to change the recipe value, the old eServer version have to disconnect the eServer with HMI, then reconnect eServer to export the CSV file to HMI. Now, user just only edit Tina.csv under C:\ path then save it, and trigger \$0.0 Falling Edge button that the recipe value will be changed.

As below is changed file of Tina.csv:

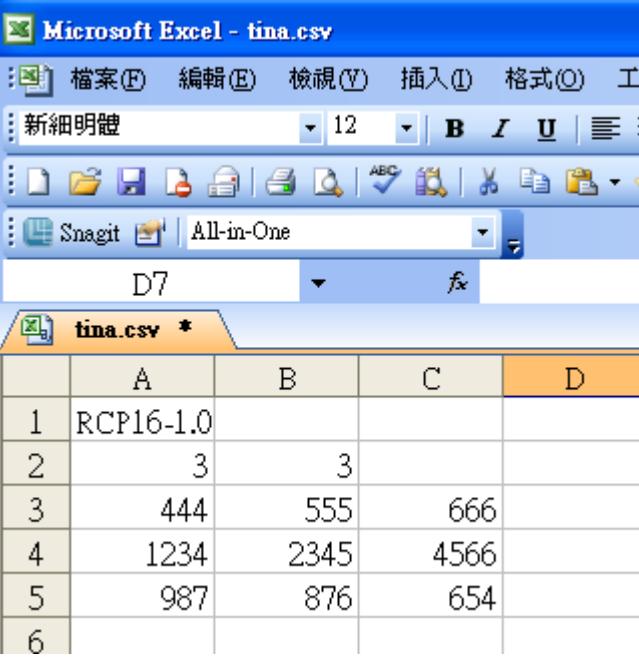

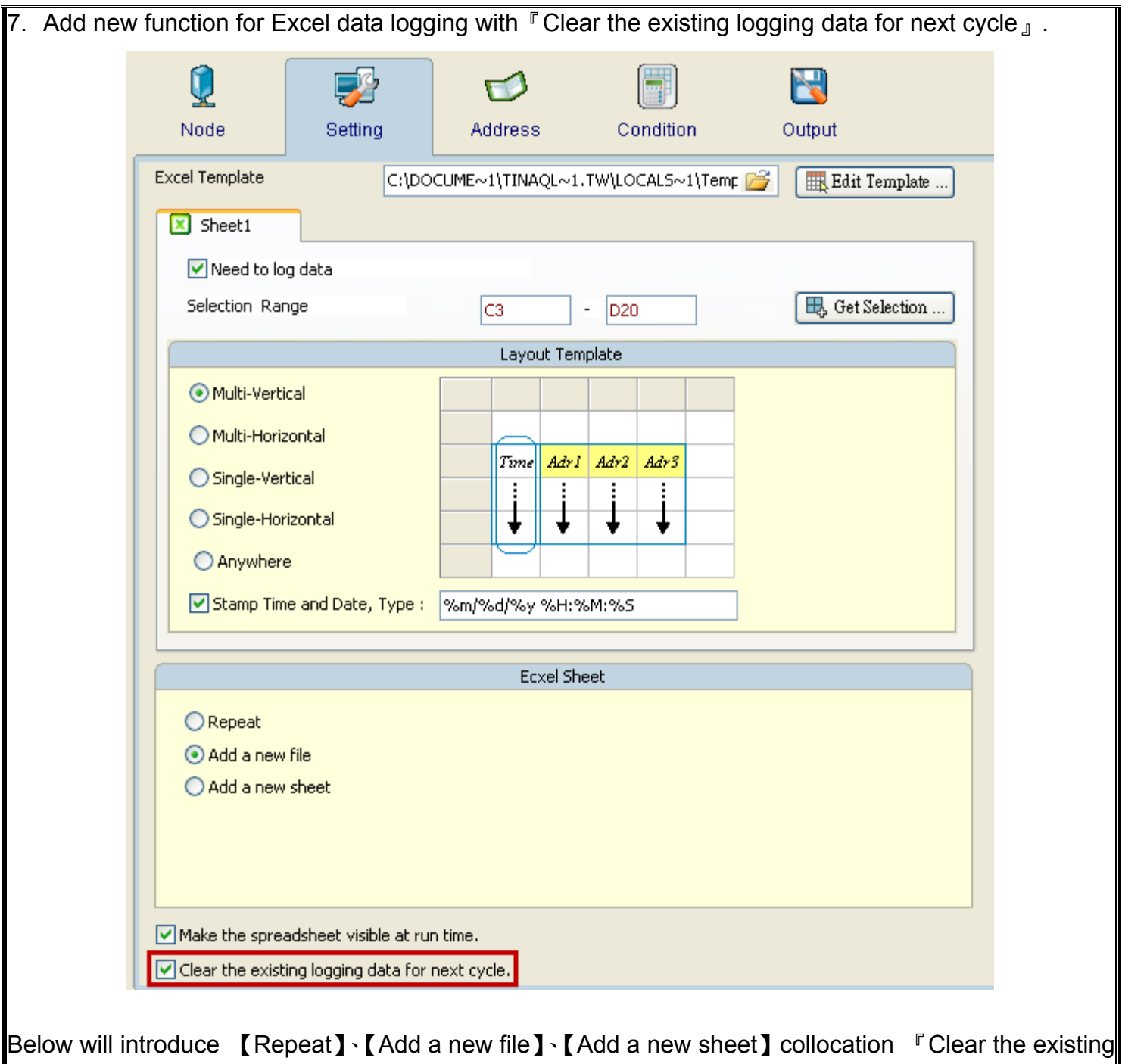

logging data for next cycle』.

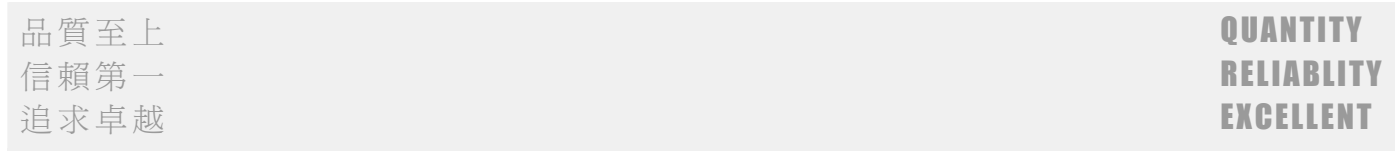

Repeat:

Ecxel Sheet

⊙Repeat Add a new file Add a new sheet

Start eServer to execute Excel data logging, if user check this Repeat option, it means after fill with the arrange data area at sheet, it will repeat the data at the same sheet. Before next cycle start logging that it will clear the fill with data.

The first cycle fill with data in arrange area:

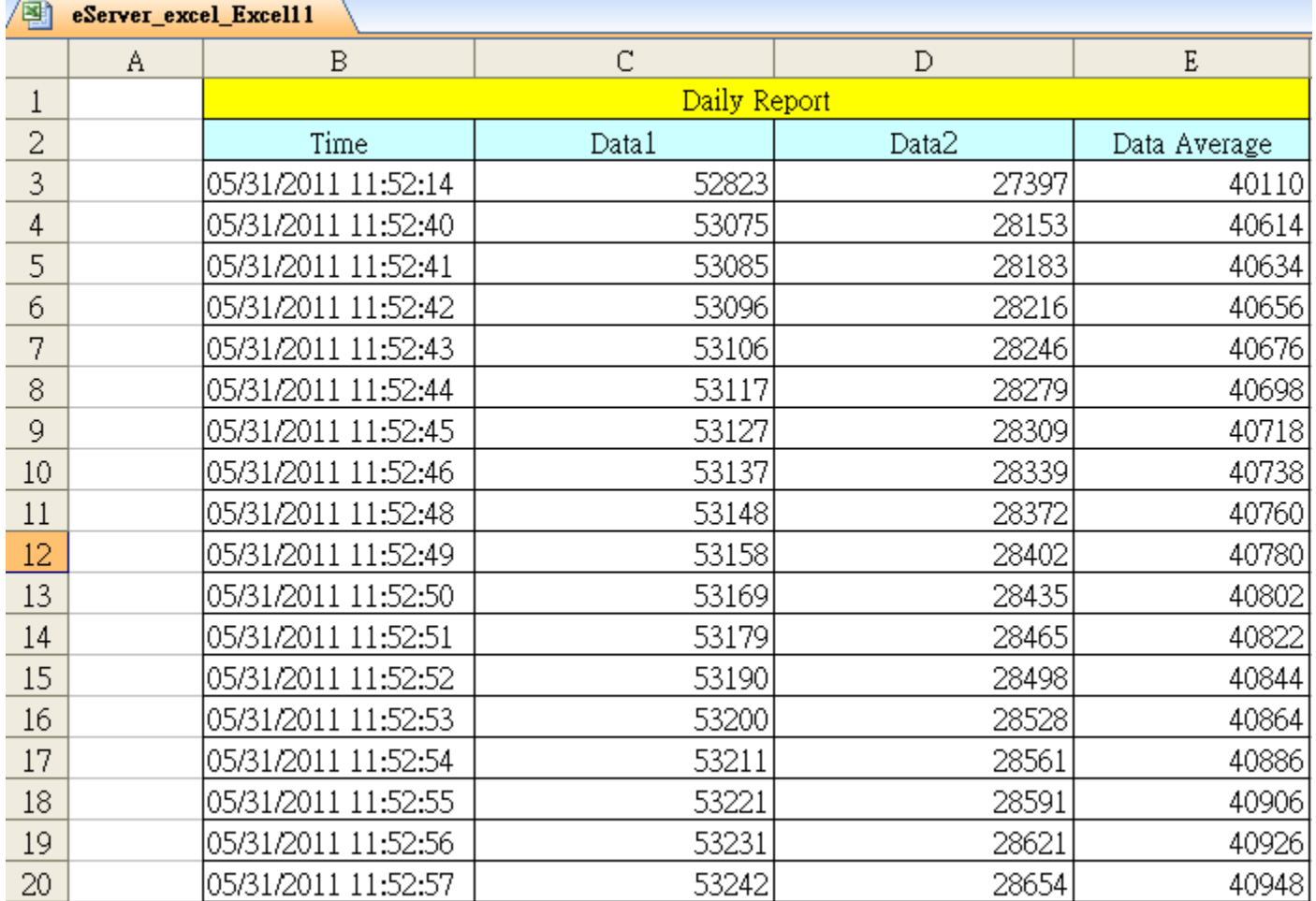

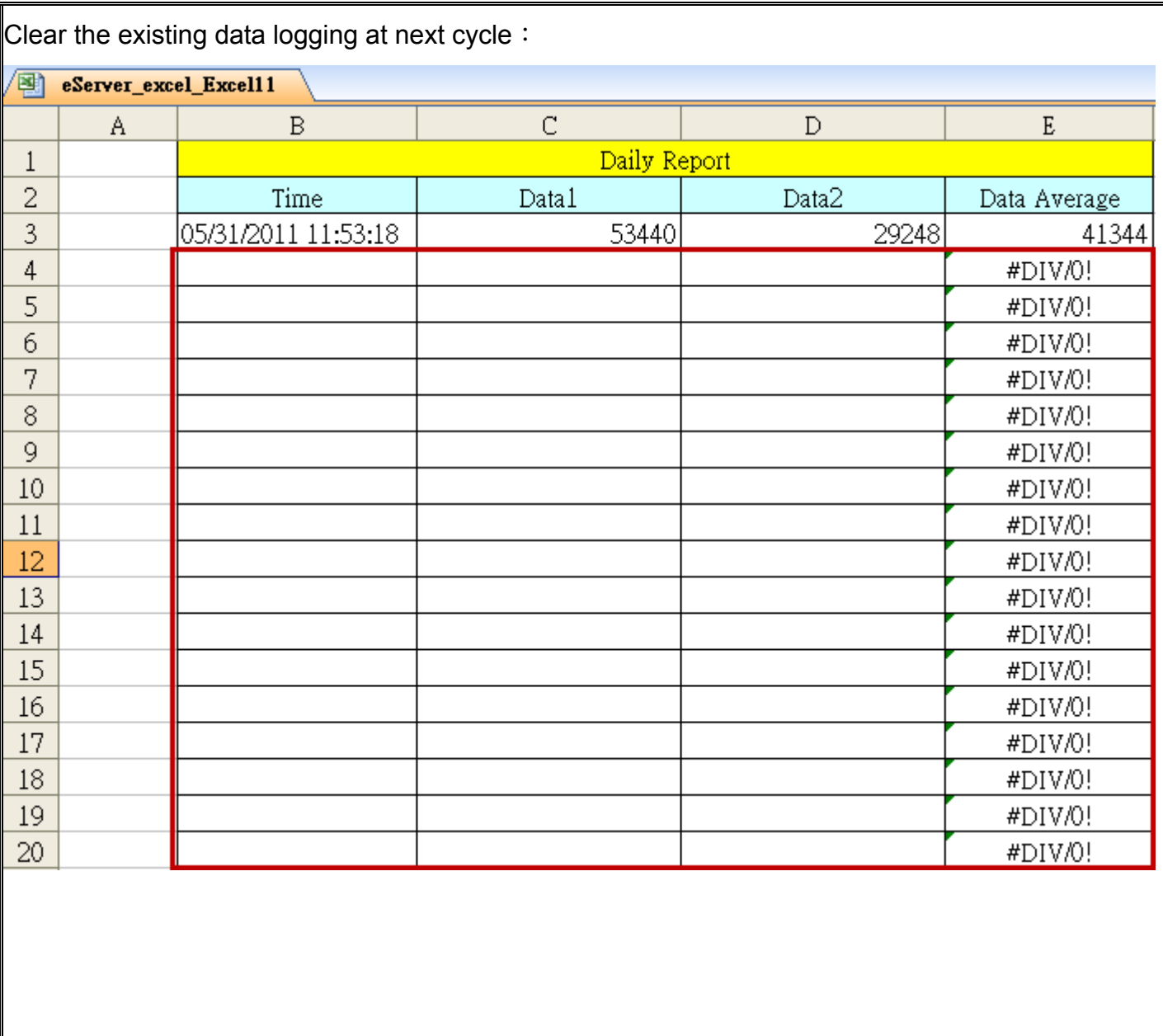

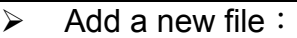

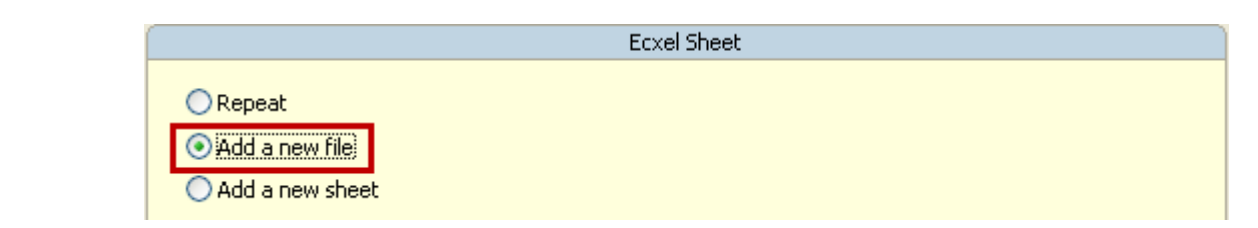

Start eServer to execute Excel data logging, if user check this Add a new file option, it means after fill with the arrange data area at sheet, it will append a new file to Destination Path, and before next cycle start logging that it will clear the fill with data.

## The first cycle fill with data in arrange area:

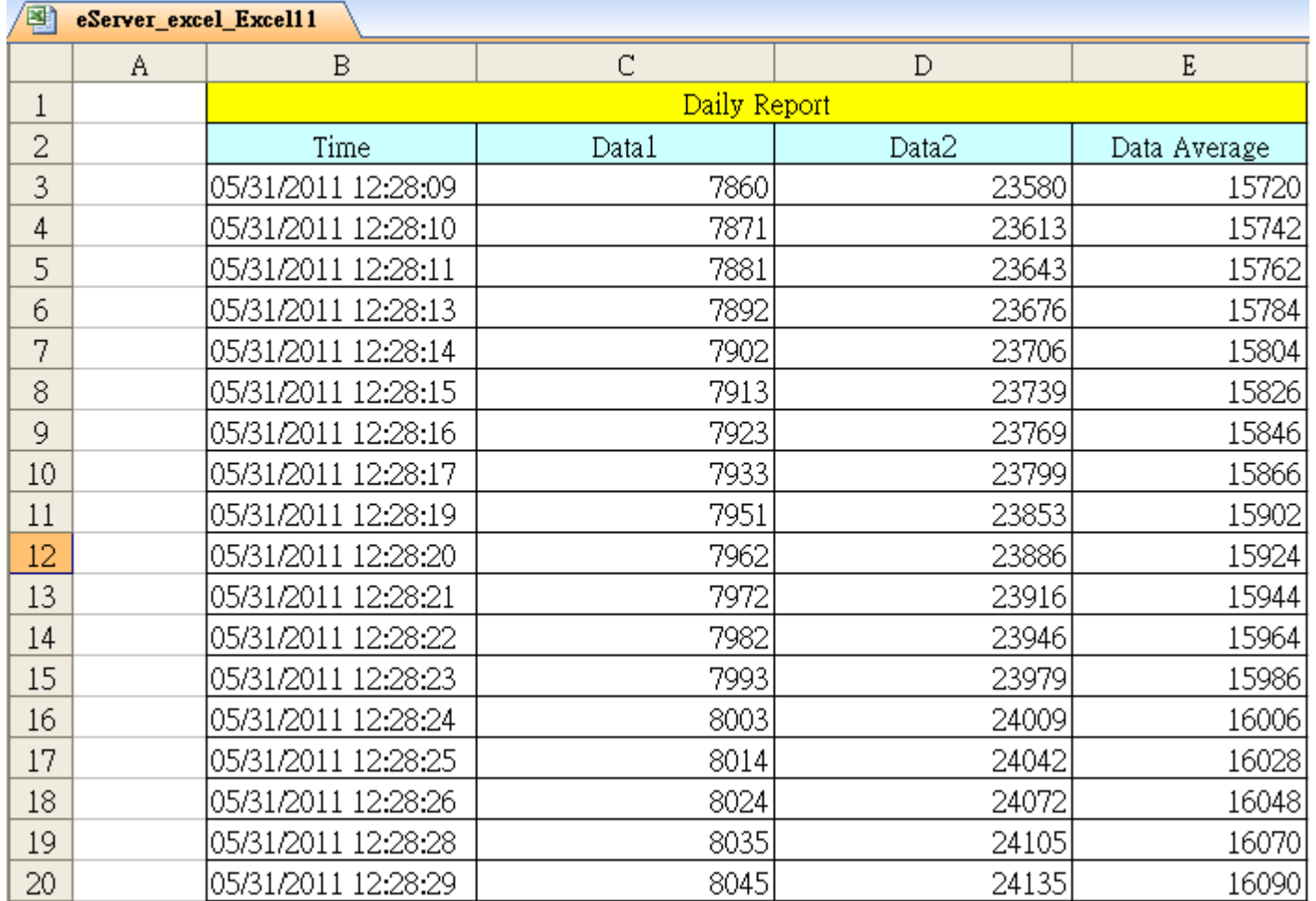

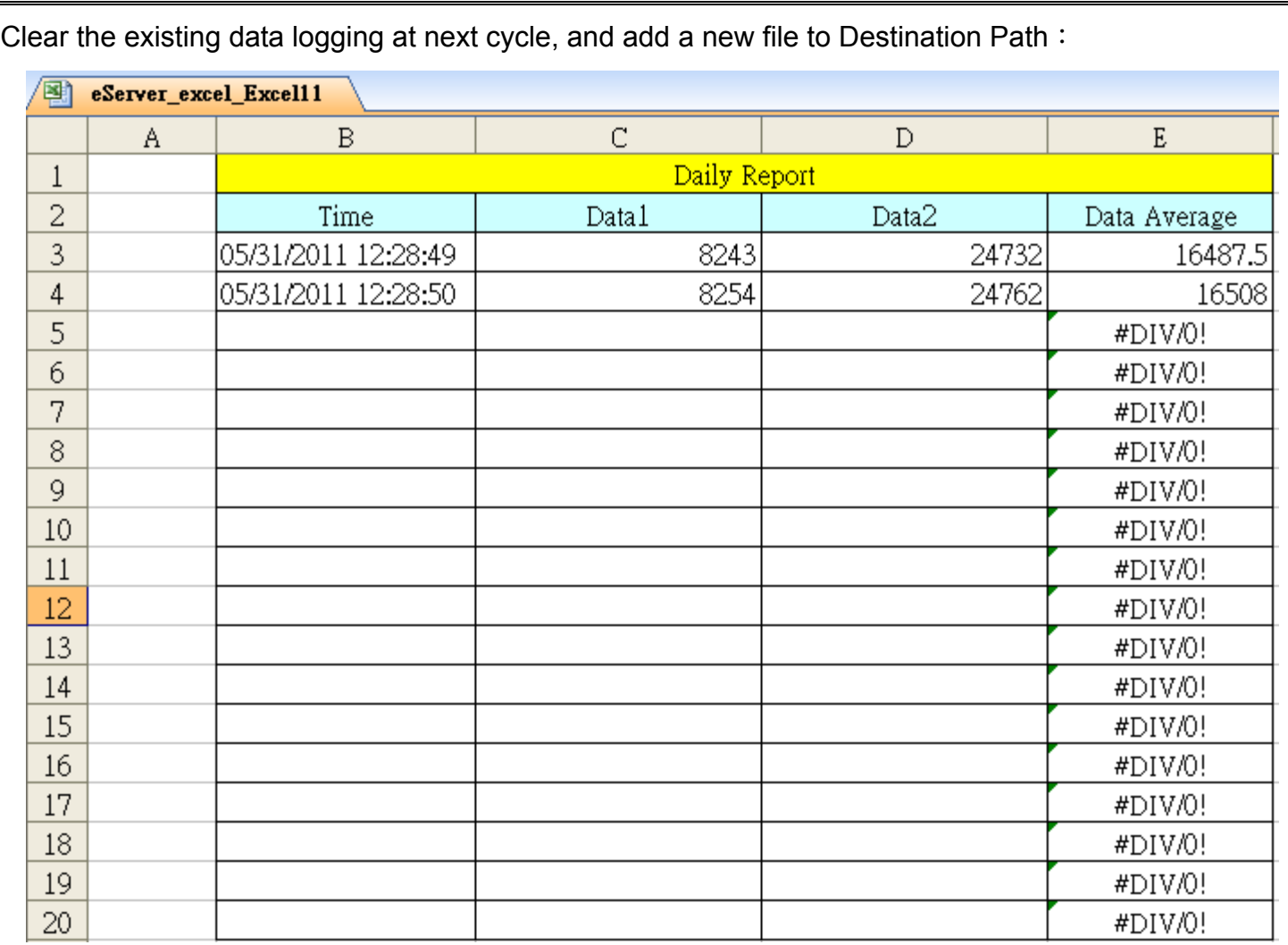

Add a new sheet:

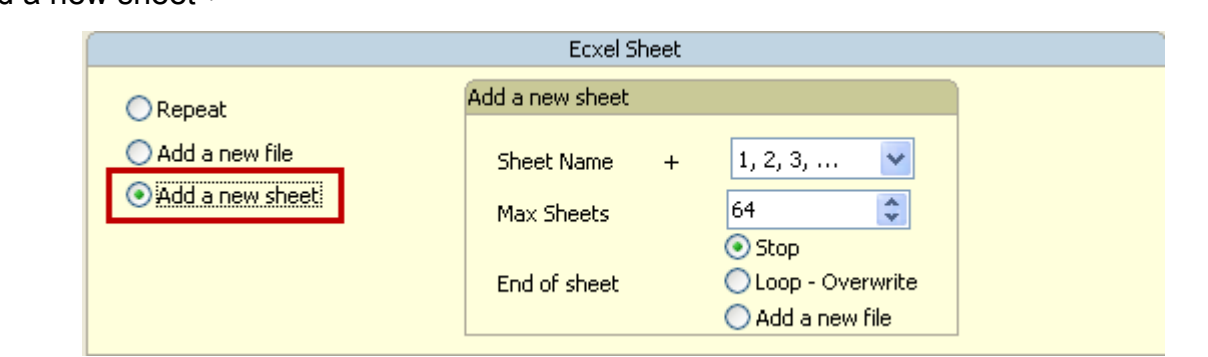

Start eServer to execute Excel data logging, if user check this Add a new sheet option, it means after fill with the arrange data area at sheet, it will append a new sheet, and before next cycle start logging that it will clear the fill with data.

The first cycle fill with data in arrange area:

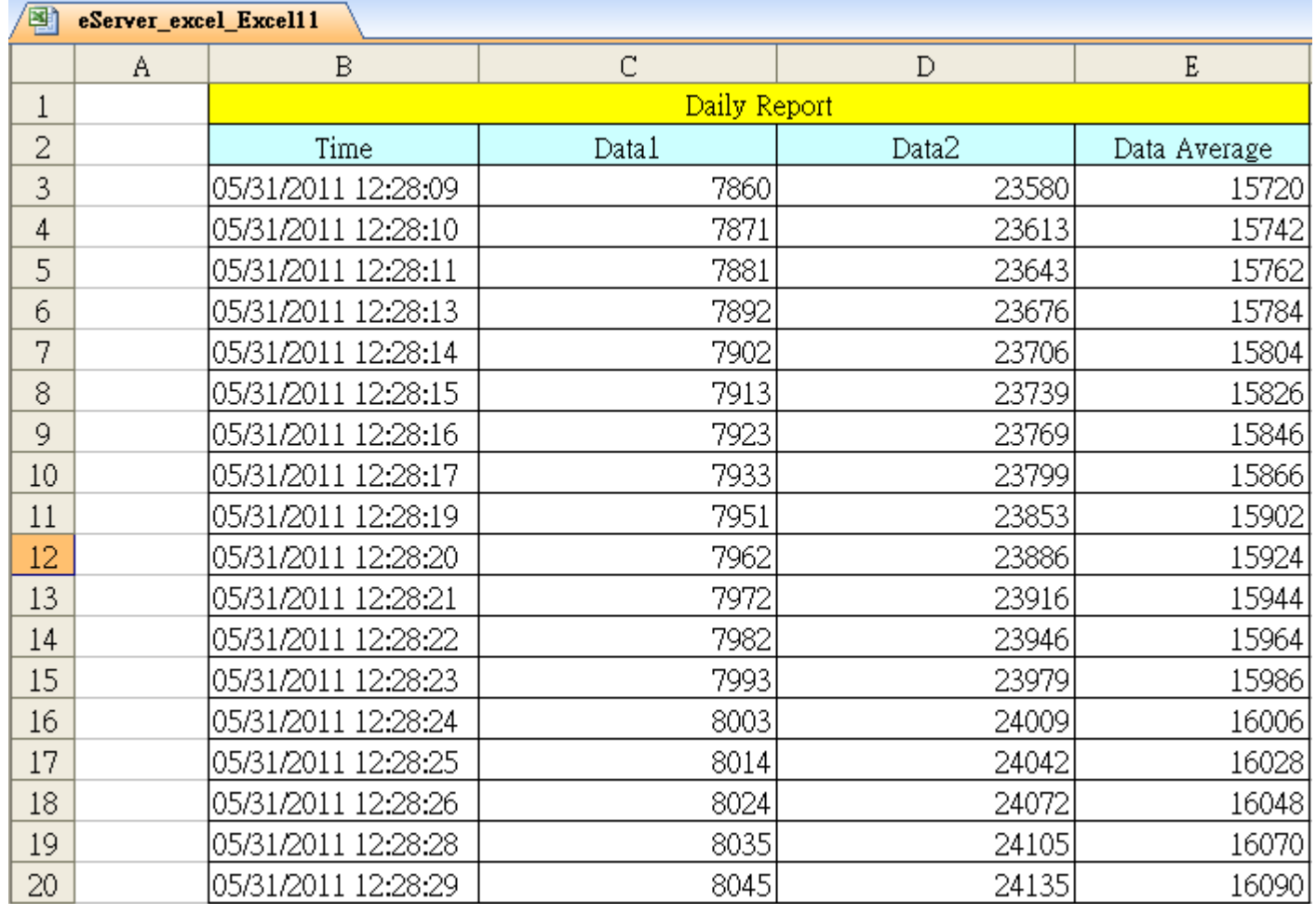

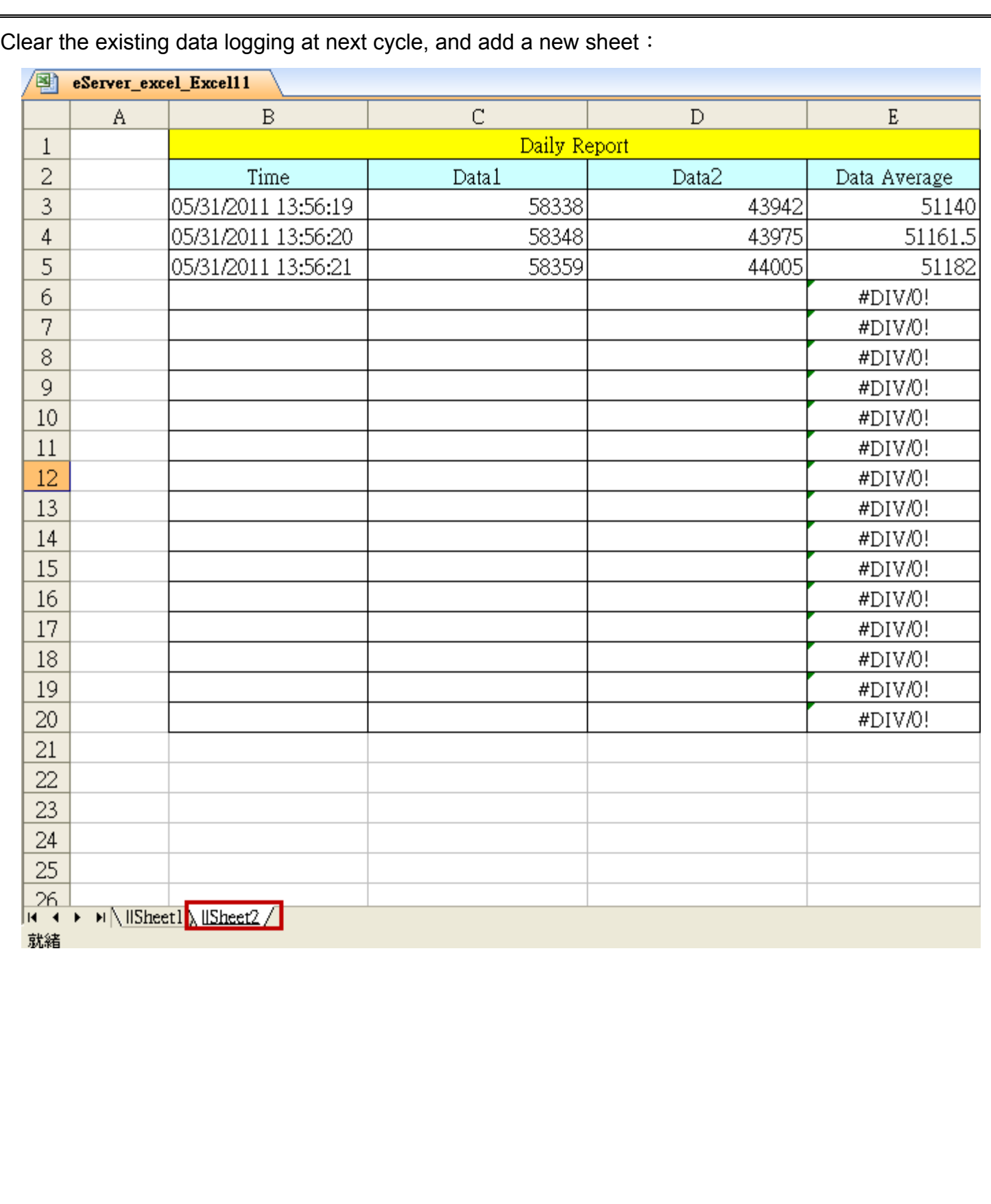

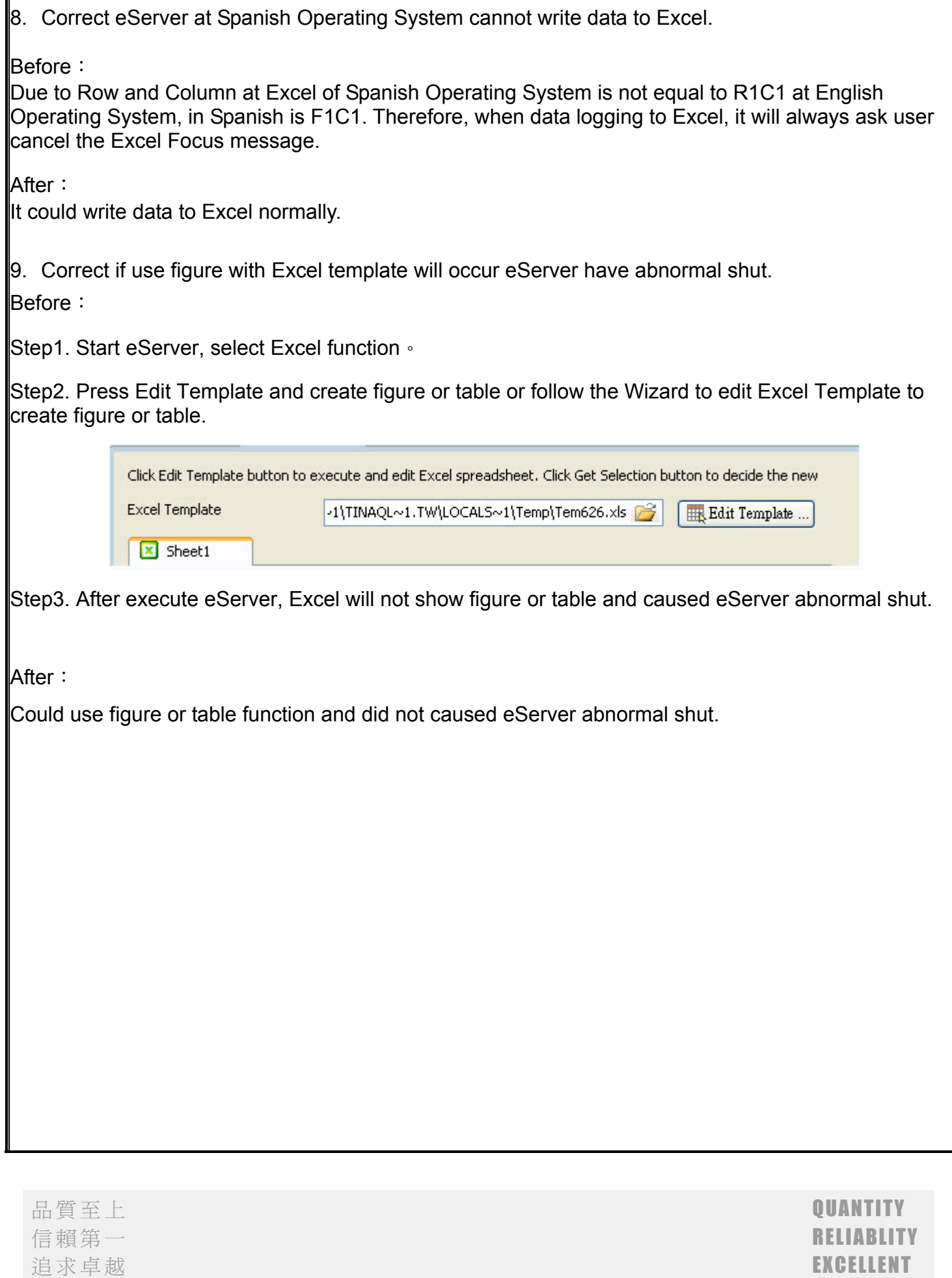

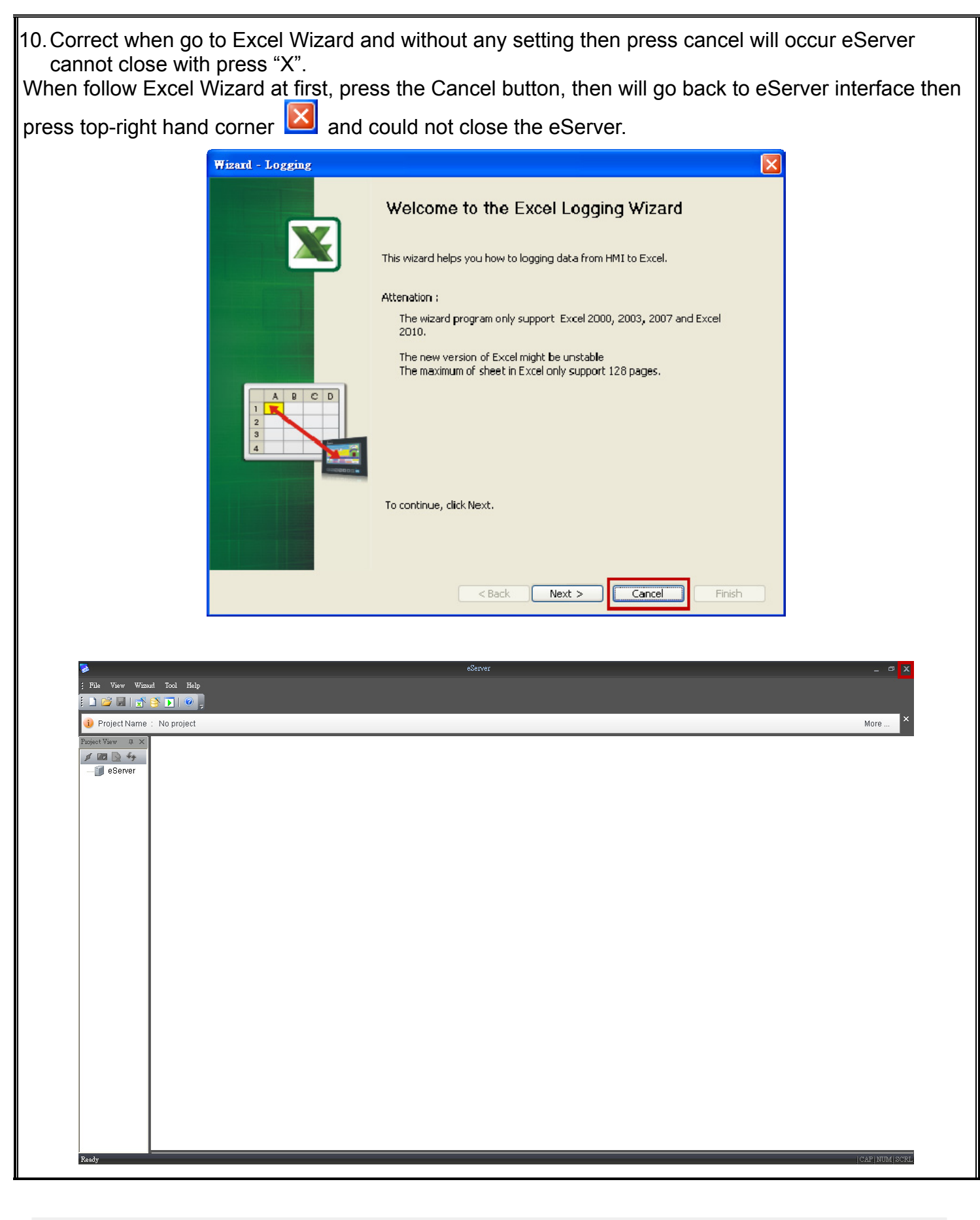

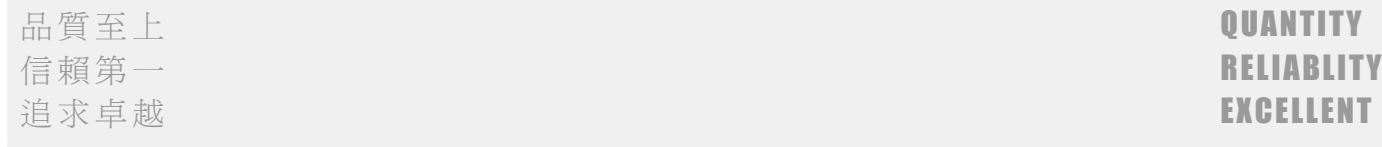

11. Correct after trigger "Falling edge" and "Rising edge" at the same time, stop logging will occur HMI crashed.

When create two conditions for Falling edge and Rising edge, after execute eServer to trigger and stop eServer will occur HMI crashed.

Before:

Step1. Start eServer, select Excel function.

Step2. At Condition page, create one for Falling edge, another for Rising edge to trigger.

Step3. After execute eServer and trigger Falling edge and Rising edge button, please stop eServer to cancel data logging, then the HMI will occur crashed.

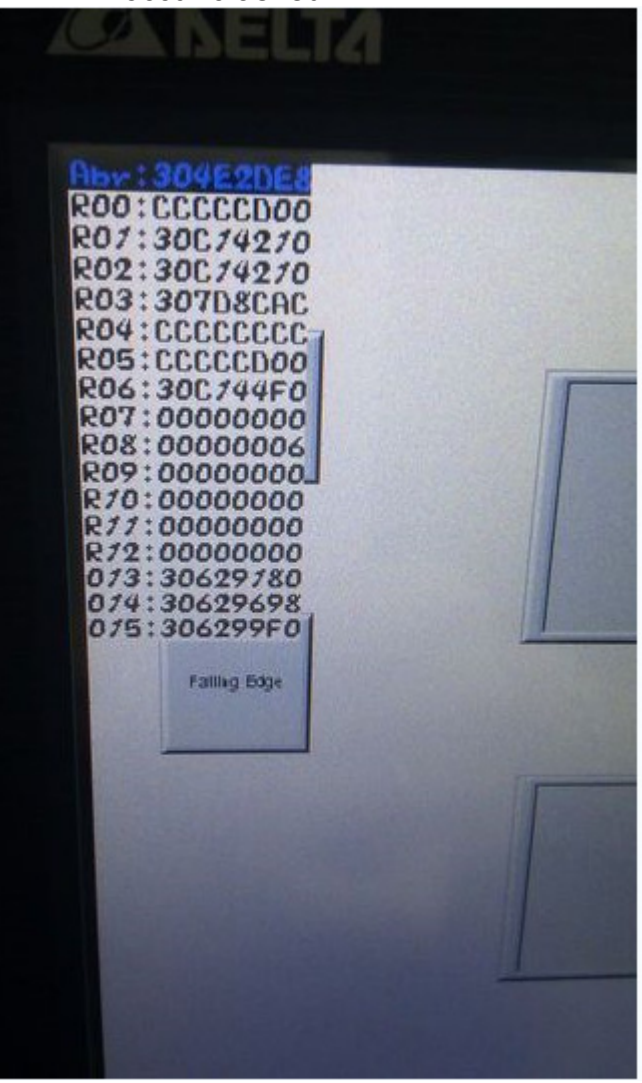

After:

HMI had already trigger Falling edge and Rising edge at the same time and did not occur HMI crashed.

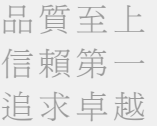

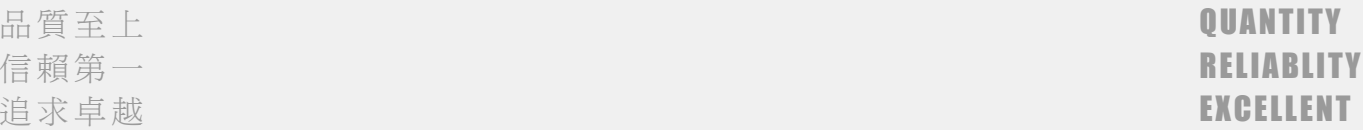

12. Correct if eRemote connect with HMI first, then execute eServer connect with HMI, the eServer will not create the connection.

Before:

Step1. Start eRemot, searing the same domain HMI and connect.

Step2. Start eServer, select the connect with eRemote of HMI, then eServer will not create the connection with HMI.

But if start eServer to connect with HMI at first, then start eRemote to connect the same HMI, the result is normally.

After:

It could connect normally.

13. Correct the Excel data logging with  $\sqrt{r}$  Auto save  $\sqrt{r}$  behavior.

Auto save function correct the behavior to temporal data and did not according to set the time of auto save to create file. It have to wait the arrange data area for fill with and then will create a file. The created file according to Excel sheet select to Repeat or Add a new file or Add a new sheet.

Auto save include Period and Fixed.  $\sqrt{P}$  Period  $\sqrt{P}$  is setting by user and if auto save time is one minute, means every one minute will save file and according to Excel sheet to Repeat or Add a new file or Add a new sheet.

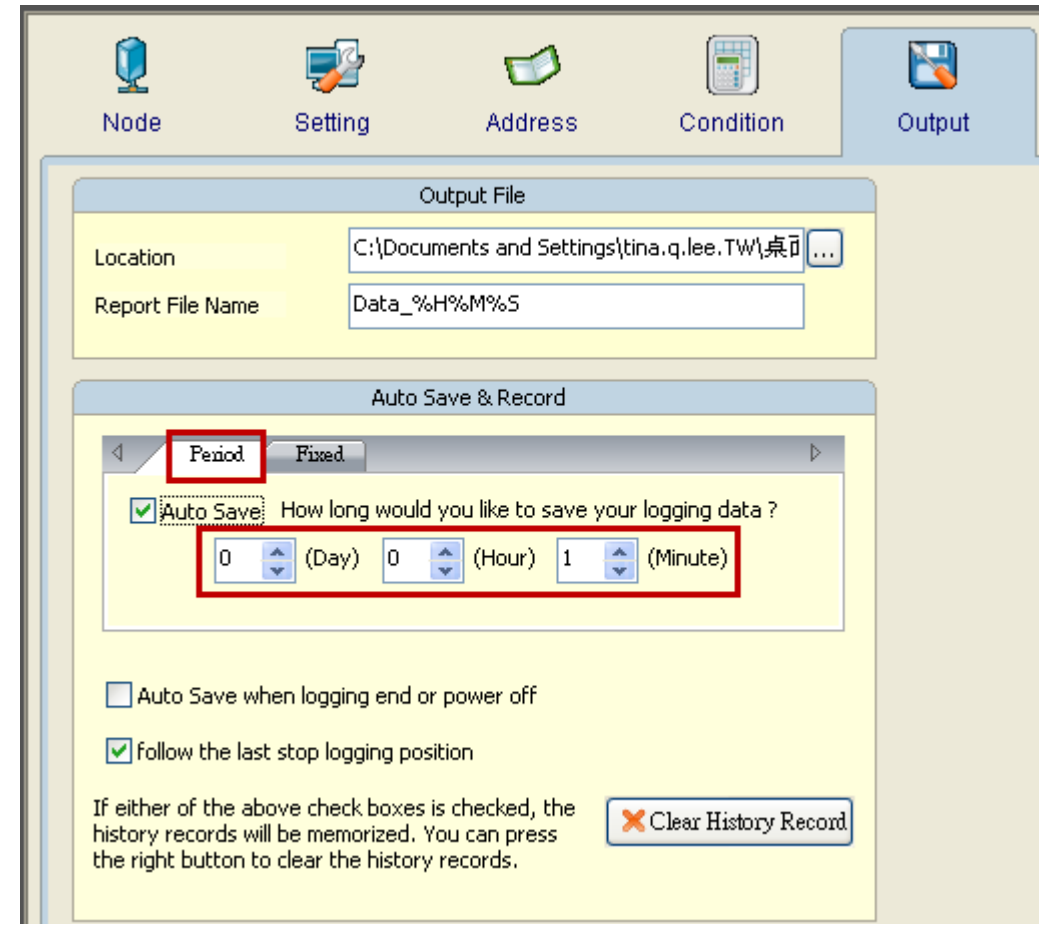

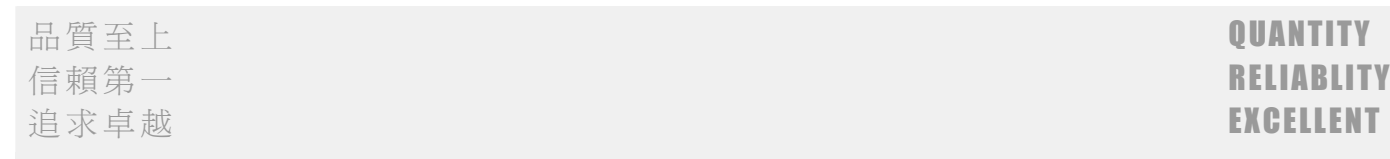

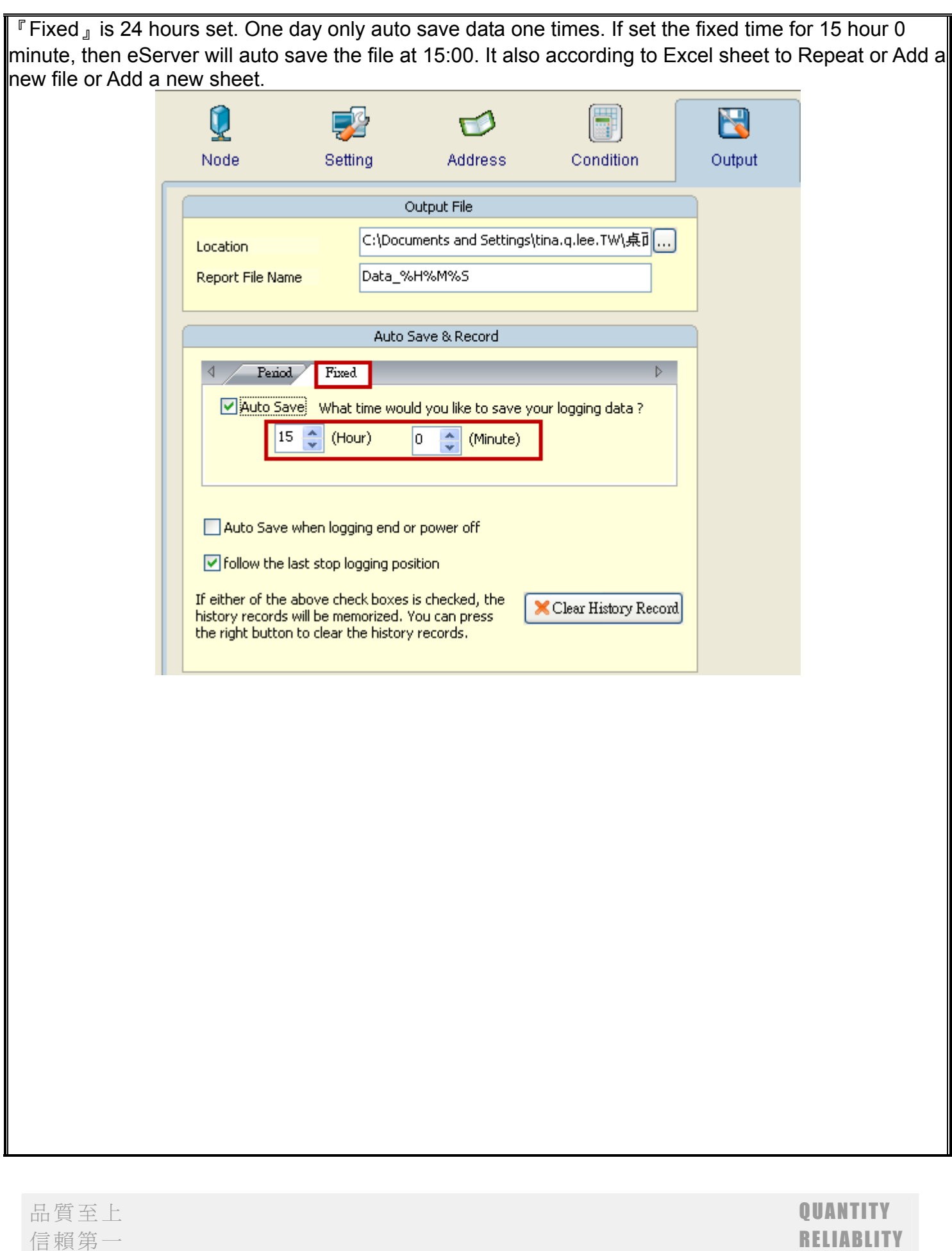

语意<br>追求卓越 EXCELLENT

## Condition:

# **Repeat Excel sheet**, Every 20 second logging data, Auto save time is one minute, Arrange data **area is 18**.

Data will every 20 second logging data, when data logging to the third just one minute so will append a file to destination path. When fill with the data area, the data will overwrite at the same file.

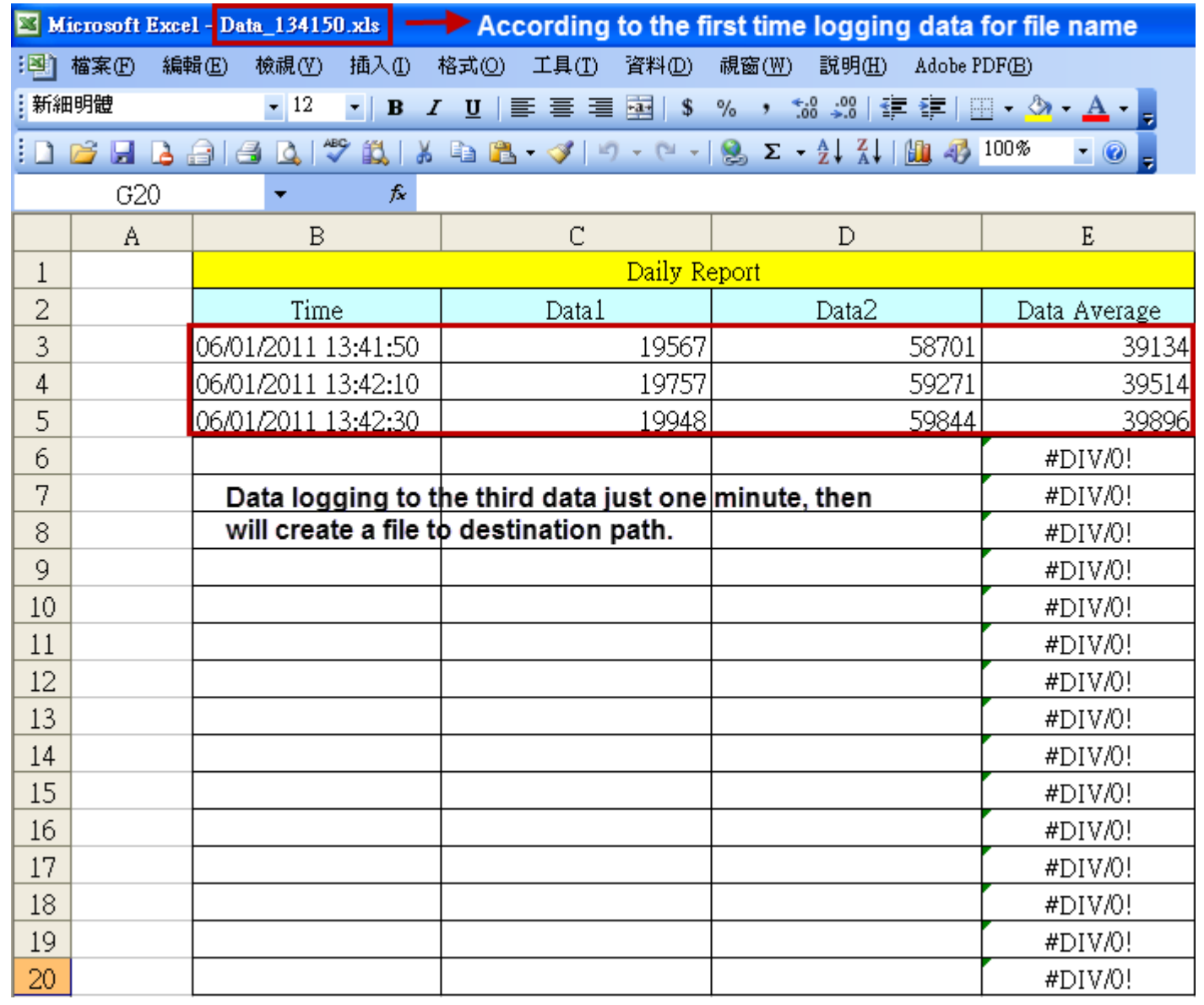

Data logging to the third data then stop data logging. Re-execute eServer and it will data logging to the fourth data.

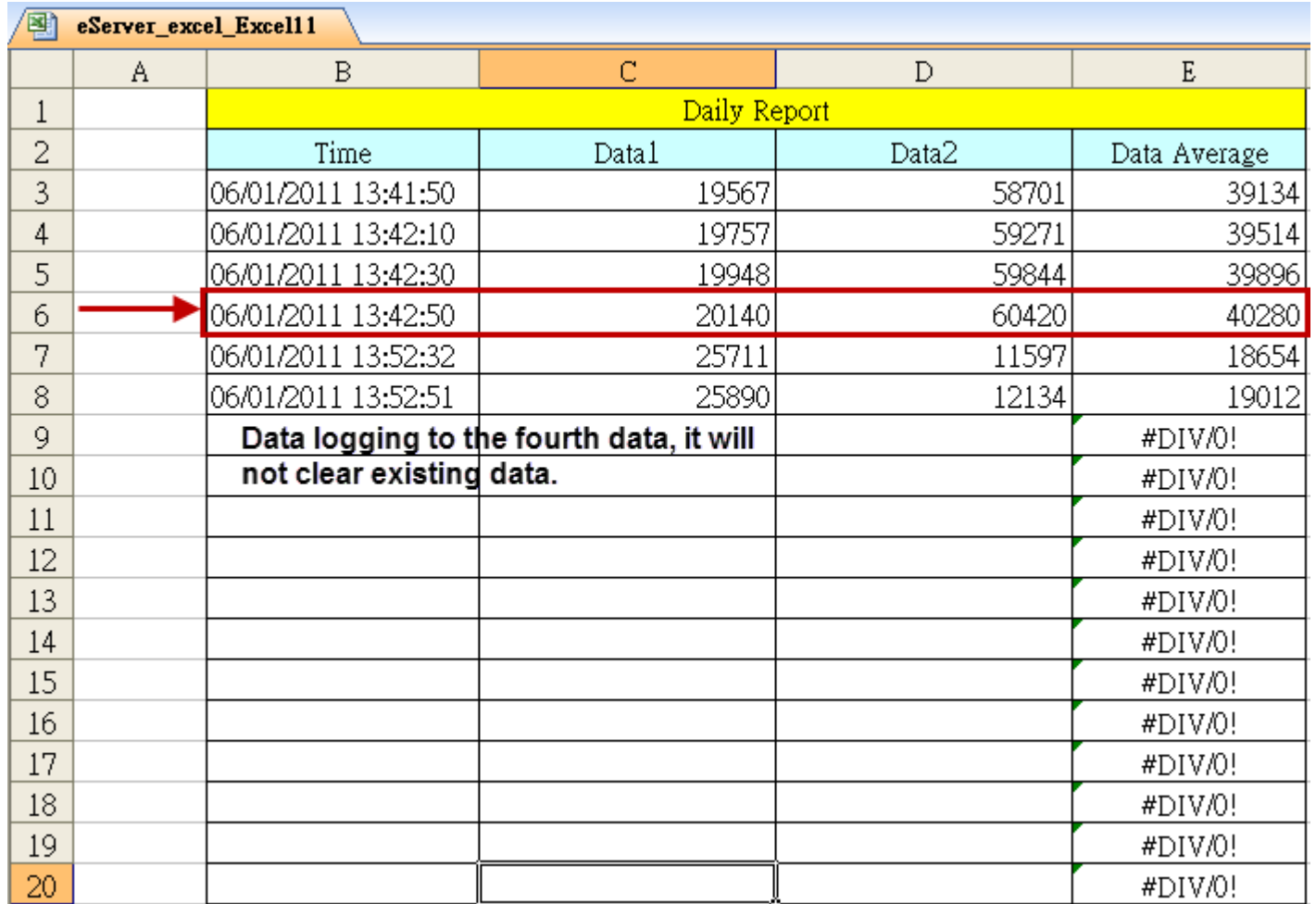

#### Condition:

# **Add a new file**,**Every 10 second logging data**,**Auto save time is one minute**,**Check**『**follow the last stop logging position**』,**Arrange data area is 18.**

Data will every 10 second logging data, when data logging to the sixth then stop Excel logging, and will append a new file at destination path. When fill with the data area, the data will append a new file at the destination path

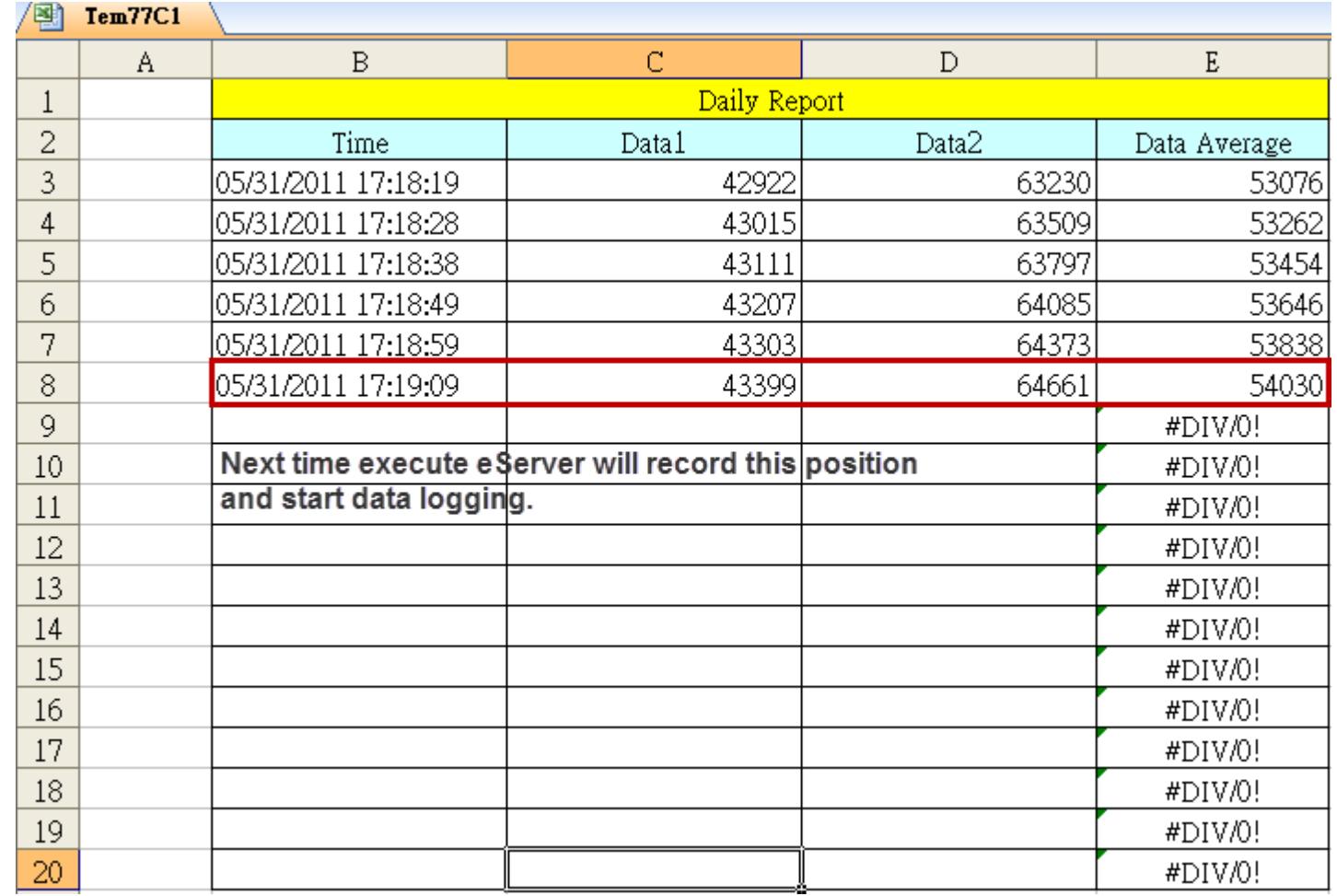

Stop Excel data logging then execute eServer, the existing data will not clear and data logging will keep the last record and continue logging data.

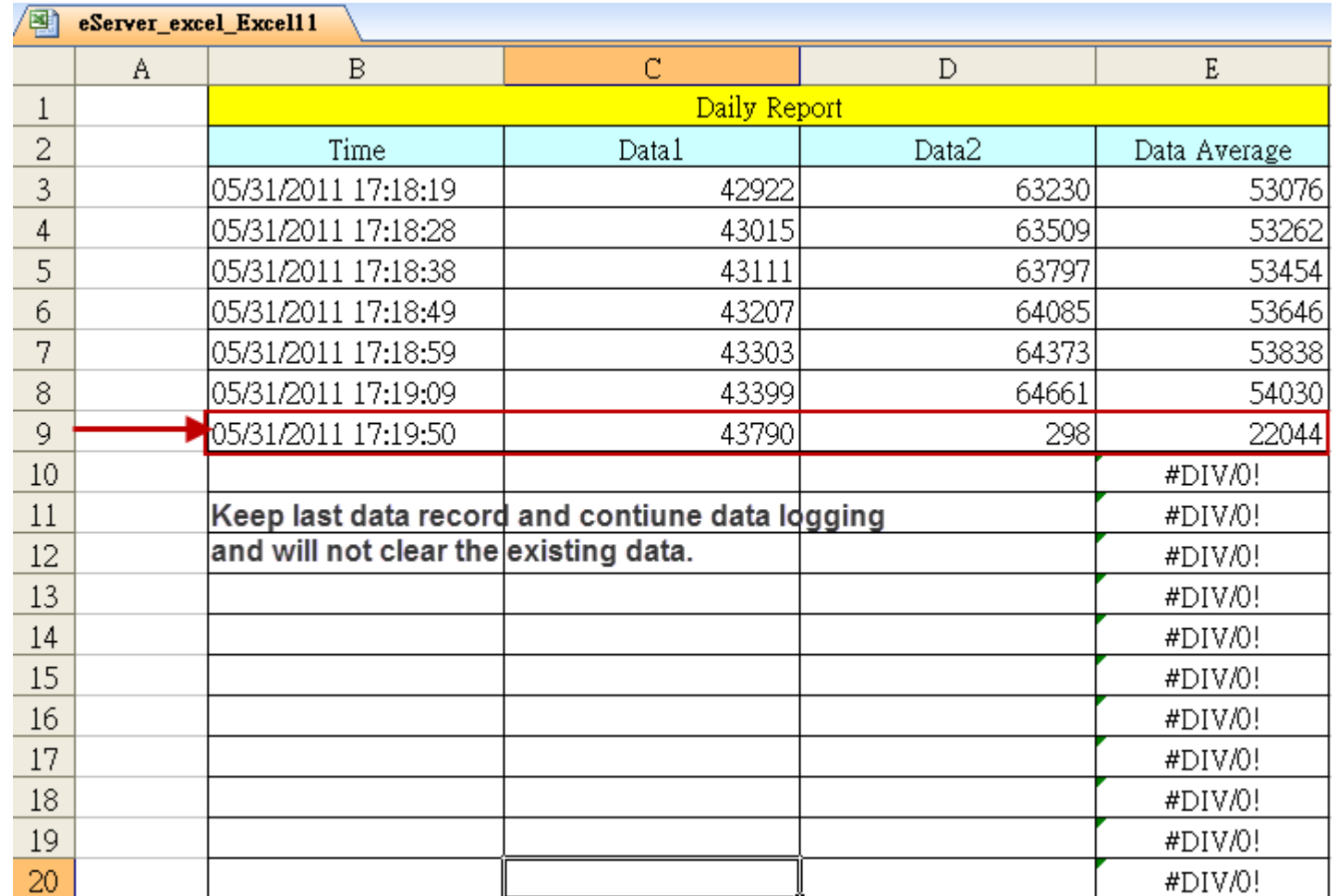